## Software Help

## **Software Installation.**

Run the green version on your computer:

Step1: Put the disc in your CD-ROM.

Step2: Open the CD-ROM at the root list.

Step3: Copy "SetupFile\support" document to your hard disk C: or other disk.

Step4: Open "SetupFile\support" document and double click the icon

"to run the software, and you can see the interface of the software and then installation has finished."

Install the installation version on your computer:

Step1: Put the disc in your CD-ROM.

Step2: Open the CD-ROM at the root list.

install the software on your system.

Step3: Double click the icon of

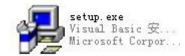

run the wizard to

Step4: Follow the wizard step by step, after successful installation you can run the software at the Start-Program menu.